**Cisco − Troubleshooting PPP (CHAP or PAP) Authentication**

# **Table of Contents**

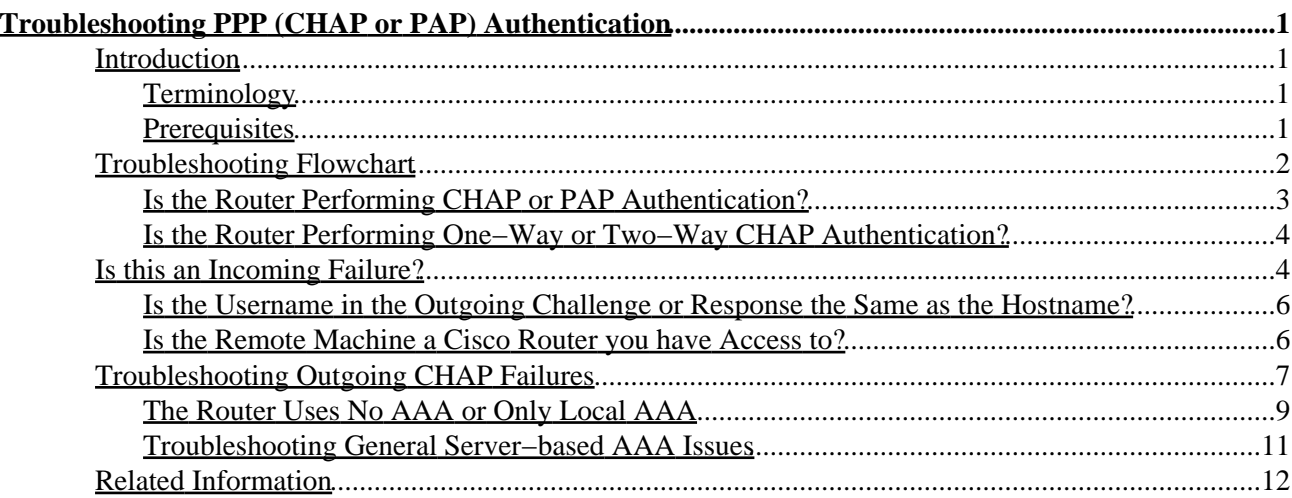

# <span id="page-2-0"></span>**Troubleshooting PPP (CHAP or PAP) Authentication**

#### **Introduction**

Terminology Prerequisites **Troubleshooting Flowchart**

Is the Router Performing CHAP or PAP Authentication? Is the Router Performing One−Way or Two−Way CHAP Authentication? **Is this an Incoming Failure?**

Is the Username in the Outgoing Challenge or Response the Same as the Hostname? Is the Remote Machine a Cisco Router you have Access to? **Troubleshooting Outgoing CHAP Failures**

The Router Uses No AAA or Only Local AAA Troubleshooting General Server−based AAA Issues **Related Information**

# <span id="page-2-1"></span>**Introduction**

Point−to−Point Protocol (PPP) authentication issues are one of the most common causes for dialup link failures. This document provides some troubleshooting procedures for PPP authentication issues.

## <span id="page-2-2"></span>**Terminology**

**Local machine** (or local router): This is the system the debugging session is currently being run on. As we move the debug session from one router to the other, we should apply the term local machine to the other router.

**Peer**: The other end of the point−to−point link. Hence the device is not the local machine.

For example, if we run **debug ppp negotiation** on RouterA, then it is the local machine, and RouterB is the peer. However, if we shift debugging over to RouterB, then it becomes the local machine and RouterA becomes the peer.

**Note**: The terms local machine and peer do not imply a client−server relationship. Depending on where the debug session is run, the dialin client could be the local machine or peer.

## <span id="page-2-3"></span>**Prerequisites**

- Enable **debug ppp negotiation** and **debug ppp authentication**.
- You must be able to read and understand the **debug ppp negotiation** output. Refer to the document Understanding debug ppp negotiation Output for more information
- The PPP authentication phase does not begin until the Link Control Protocol (LCP) phase is complete and is in state open. If **debug ppp negotiation** does not indicate that LCP is open, troubleshoot this issue before proceeding.
- PPP Authentication must be configured on both sides. Use the following commands as appropriate:
	- **ppp authentication chap** on both routers, for two−way Challenge Handshake Authentication ♦ Protocol (CHAP) authentication.
	- ♦ **ppp authentication chap callin** on the calling router, for one−way authentication.
	- ♦ **ppp authentication pap** on both routers, for PAP authentication.

# <span id="page-3-0"></span>**Troubleshooting Flowchart**

This document includes some flowcharts to assist in troubleshooting. You can proceed to the next flowchart by clicking on the numbered circles.

Note: Please do not skip any steps in this flowchart

Authentication can be done by both, either or neither side of the connection. Cisco highly recommends using authentication as a way of securing the network against intrusion. Authentication failures are one ofthemost common problems encountered in PPP negotiation.

Note: This document assumes that the LCP state is open. If the LCP state is not open, troubleshoot that issue before proceeding with this document

Enable the following debugs debug ppp negotiation and debug ppp authentication.

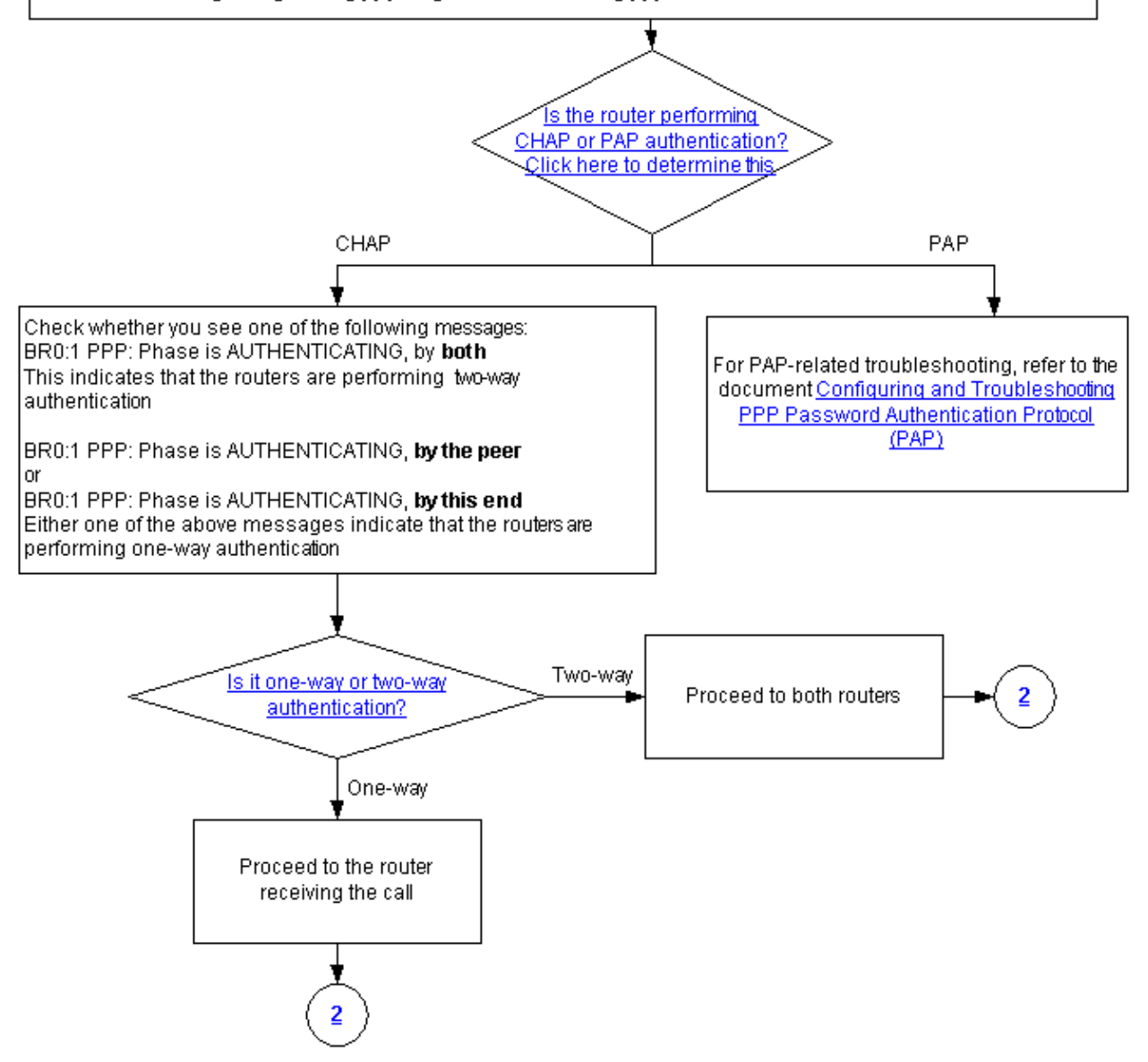

## <span id="page-4-0"></span>**Is the Router Performing CHAP or PAP Authentication?**

To determine if the router is performing CHAP or PAP authentication, look for the following lines in the **debug ppp negotiation** and **debug ppp authentication** output:

### **CHAP**

Look for CHAP in the AUTHENTICATING phase.

Cisco − Troubleshooting PPP (CHAP or PAP) Authentication

\*Mar 7 21:16:29.468: BR0:1 PPP: **Phase is AUTHENTICATING**, by this end \*Mar 7 21:16:29.468: BR0:1 **CHAP**: O CHALLENGE id 5 len 33 from "maui−soho−03"

#### **PAP**

Look for PAP in the AUTHENTICATING phase.

\*Mar 7 21:24:11.980: BR0:1 PPP: **Phase is AUTHENTICATING**, by both \*Mar 7 21:24:12.084: BR0:1 **PAP**: I AUTH−REQ id 1 len 23 from "maui−soho−01"

### <span id="page-5-0"></span>**Is the Router Performing One−Way or Two−Way CHAP Authentication?**

Look for one of the following messages in the **debug ppp negotiation** output:

BR0:1 PPP: Phase is AUTHENTICATING, **by both**

The above message indicates that the routers are performing two−way authentication.

Either one of the messages below indicates that the routers are performing one−way authentication:

BR0:1 PPP: Phase is AUTHENTICATING, **by the peer**

or

BR0:1 PPP: Phase is AUTHENTICATING, **by this end**

# <span id="page-5-1"></span>**Is this an Incoming Failure?**

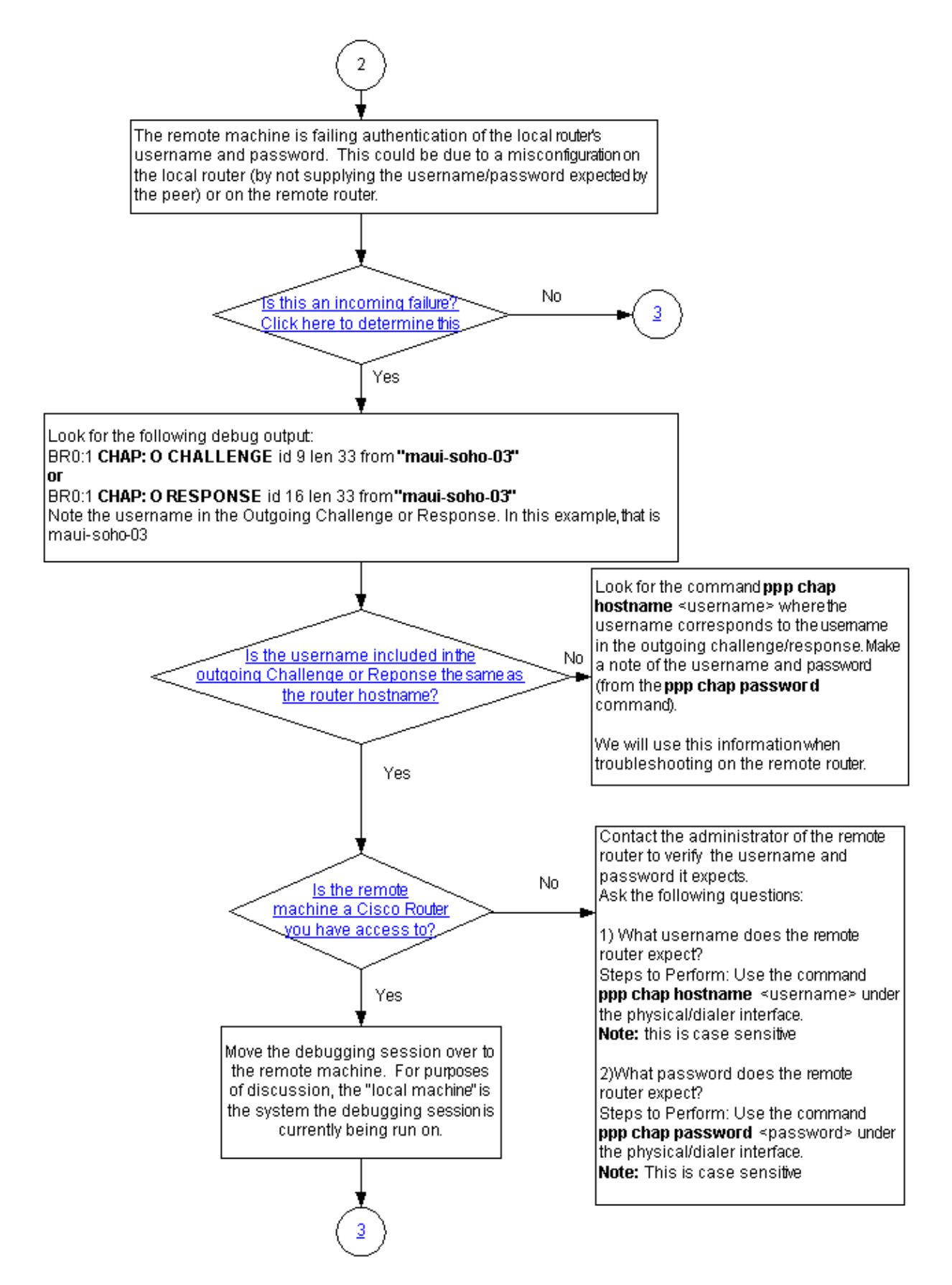

Check to see if you are receiving incoming termreq or failure messages. Remember that "I" indicates that the message is an incoming message:

BR0:1 LCP: I TERMREQ

or

BR0:1 CHAP: I FAILURE

An incoming failure indicates that the peer is failing to authenticate the local router's username and password. This could be due to a misconfiguration on the local router (by not supplying the username and password expected by the peer) or on the remote router.

## <span id="page-7-0"></span>**Is the Username in the Outgoing Challenge or Response the Same as the Hostname?**

Look for the following in the **debug ppp negotiation** output:

BR0:1 **CHAP: O CHALLENGE** id 9 len 33 **from "maui−soho−03"**

or

BR0:1 **CHAP: O RESPONSE** id 16 len 33 from **"maui−soho−03"**

Note the username in the outgoing challenge or response. In this example, it is maui−soho−03. You need this to verify that the username and password used for authentication matches the one expected by the remote side. For example, if the local router identifies itself to the peer as A, but the peer was expecting B, then authentication fails.

If the username in the outgoing challenge is not the same as the hostname, look for the command **ppp chap hostname** *<username>*, where the username corresponds to the username in the outgoing challenge. Make a note of the username and password (in the accompanying **ppp chap password** command). We will use this information when troubleshooting on the remote router.

### <span id="page-7-1"></span>**Is the Remote Machine a Cisco Router you have Access to?**

Since we have determined that the local router received an incoming failure, we know that the failure is occurring on the peer. If you have access to the remote Cisco router, then troubleshoot on that device.

If you do not have access to the remote router, contact the administrator of that router to verify the username and password it expects.

Ask the following questions:

What username does the remote router expect? 1.

Use the command **ppp chap hostname** *<username>* under the physical or dialer interface. Configure the username provided by the remote administrator here.

**Note**: This is case sensitive.

What password does the remote router expect? 2.

Use the command **ppp chap password**  $\langle$ *password* $>$  under the physical or dialer interface.

**Note**: This is case sensitive.

For more information, refer to the document PPP Authentication Using the ppp chap hostname and ppp authentication chap callin Commands.

# <span id="page-8-0"></span>**Troubleshooting Outgoing CHAP Failures**

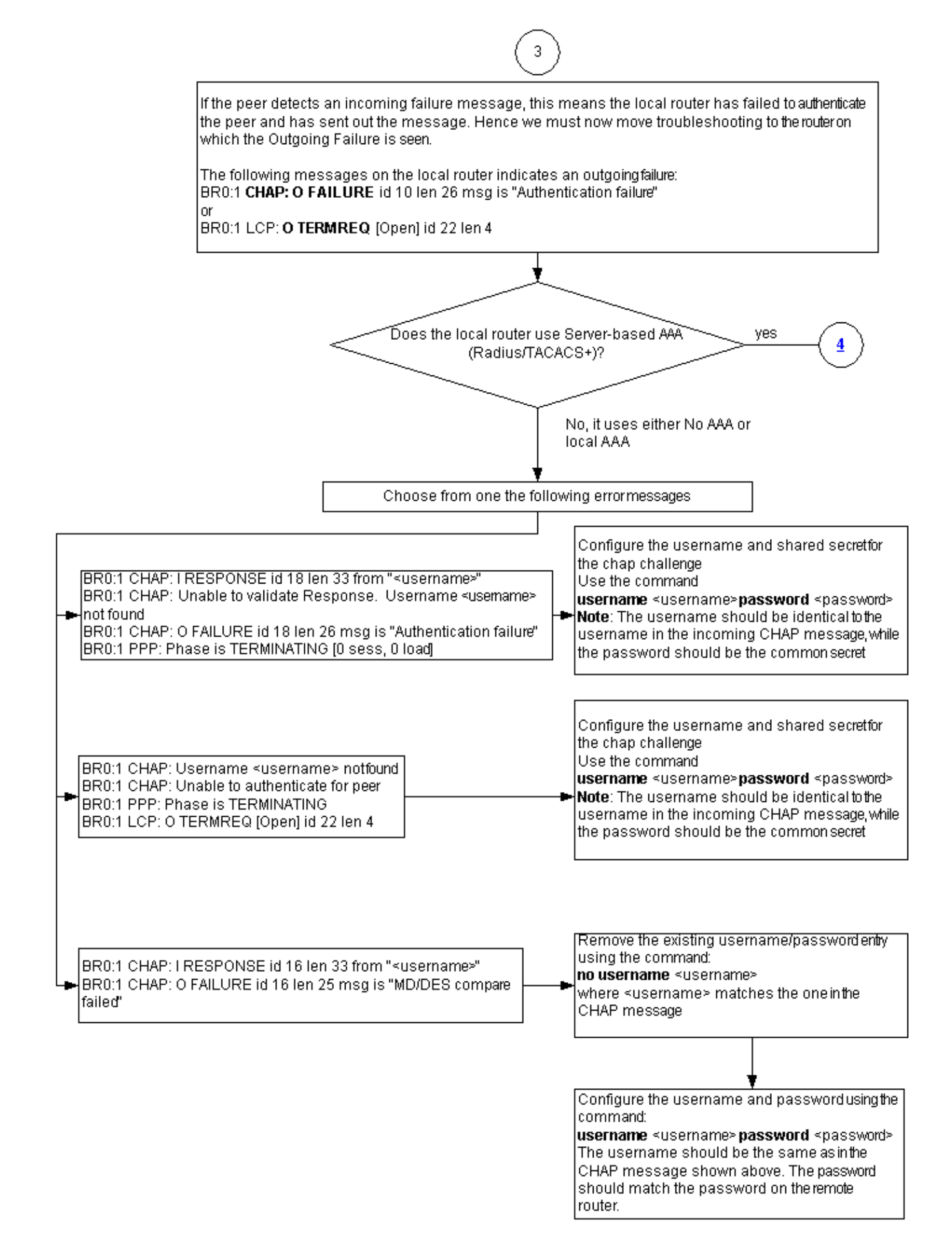

If the peer detects an incoming failure message, this means the local router has failed to authenticate the peer and has sent out the message. Hence, we must now troubleshoot on the router on which we can see the outgoing failure.

The following messages on the local router indicates an outgoing failure:

BR0:1 **CHAP: O FAILURE** id 10 len 26 msg is **"Authentication failure"**

or

BR0:1 **LCP: O TERMREQ** [Open] id 22 len 4

### <span id="page-10-0"></span>**The Router Uses No AAA or Only Local AAA**

If the router does not use a server−based authentication, authorization, and accounting (AAA) system (Radius or Tacacs+), then the router can use either no AAA or local AAA. Check whether you see one of the following messages in the debug output:

#### **Unable to Validate Response Username** *<username>* **Not Found**

```
BR0:1 CHAP: I RESPONSE id 18 len 33 from "maui−soho−03"
! −− Incoming CHAP response to our challenge. 
! −− The username used in the response is maui−soho−03.
BR0:1 CHAP: Unable to validate Response. Username maui−soho−03 not found
! −− The username supplied by the peer is not configured on the router.
! −− We assume the peer does not have permission to connect.
BR0:1 CHAP: O FAILURE id 18 len 26 msg is "Authentication failure"
! −− Outgoing CHAP failure message. 
! −− The peer will see this as an incoming failure.
BR0:1 PPP: Phase is TERMINATING [0 sess, 0 load]
```
A username mismatch can be caused by two reasons:

- 1. The peer did not supply the username expected by the local router. For example, we expected (and configured) the username RouterA, but the peer used the name RouterB. You can either configure the username and password sent by the peer or correct the peer with the right username.
- 2. The local router does not have the username configured. If the username supplied by the peer matches what the local router expected, then configure the username and password.

This issue is most often seen when the peer uses the **ppp chap hostname** command to configure a username other than the router hostname.

Use the command **username**  $\leq$ *username* $>$ **password**  $\leq$ *password* $>$ , where  $\leq$ *username* $>$  is replaced by the username in the error message above.

**Username** *<username>* **Not Found Unable to Authenticate for Peer**

> BR0:1 **CHAP: I CHALLENGE** id 17 len 33 **from "maui−soho−01"** ! −− Incoming challenge from maui−soho−01. ! −− This router must look up the username specified ! −− in order to create the CHAP response. BR0:1 **CHAP: Username maui−soho−01 not found** ! −− The username (maui−soho−01) supplied by the peer is not configured locally.

Cisco − Troubleshooting PPP (CHAP or PAP) Authentication

```
 BR0:1 CHAP: Unable to authenticate for peer
 ! −− Since this router does not recognize the username
 ! −− it cannot create the outgoing CHAP RESPONSE.
 BR0:1 PPP: Phase is TERMINATING
 ! −− Authentication fails.
```
A username mismatch can be caused by two reasons:

- 1. The peer did not supply the username expected by the local router. For example, we expected (and configured) the username RouterA, however the peer used the name RouterB. You can either configure the username and password sent by the peer or correct the peer with the right username.
- 2. The local router does not have the username configured. If the username supplied by the peer matches what the local router expected, then configure the username and password

This issue is most often seen when the peer uses the **ppp chap hostname** command to configure a username other than the router hostname.

Use the command **username**  $\leq$ *username* $>$ **password**  $\leq$ *password* $>$ , where  $\leq$ *username* $>$  is replaced by the username in the error message above.

#### **MD/DES Compare Failed**

 BR0:1 **CHAP: I RESPONSE** id 16 len 33 from "**maui−soho−03**" BR0:1 **CHAP: O FAILURE** id 16 len 25 msg is "**MD/DES compare failed**"

This error is caused by a password mismatch. This could be cause by two reasons:

- 1. The peer did not supply the password expected by the local router. For example, we expected (and configured) the password LetmeIn, but the peer used the password letmein. You can either re−configure the username and password sent by the peer or correct the peer with the right username.
- 2. The local router does not have the password correctly configured. If you have verified that the password supplied by the peer is correct, then reconfigure the local router.

#### **Solution:**

1. Remove the existing username and password entry using the command:

**no username** *<username>*

where  $\leq$ *username* is replaced by the username in the error message. In this example, that would be maui−soho−03.

2. Configure the username and password using the command:

```
username <username> password <password>
```
The username should be the same as in the CHAP message shown above. The password should match the password on the remote router.

# **Troubleshooting General Server−based AAA Issues**

<span id="page-12-0"></span>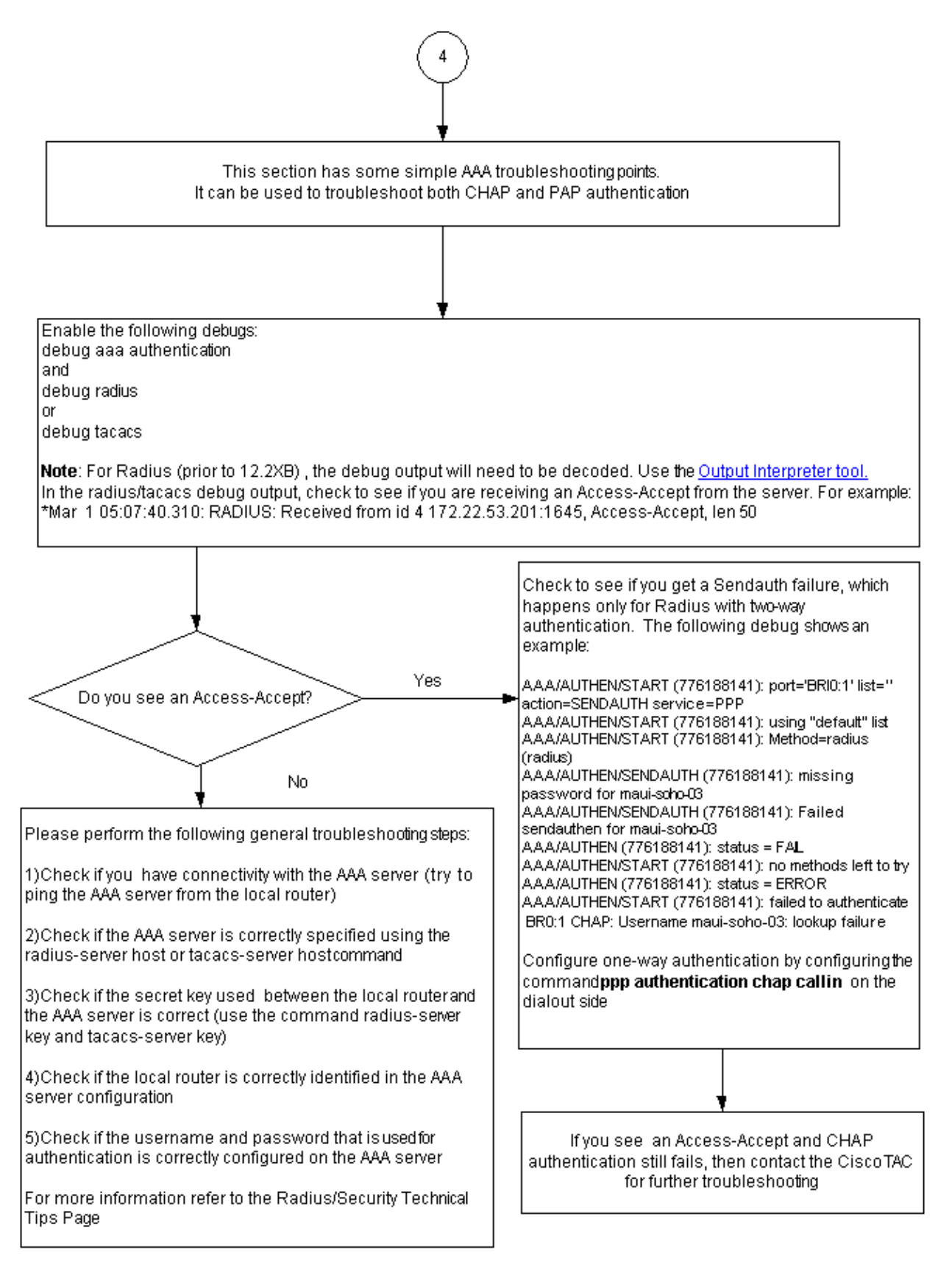

**Note**: This document is not intended as a AAA troubleshooting resource. For more information on troubleshooting AAA, refer to the following resources:

- Diagnosing and Troubleshooting AAA Operations
- RADIUS
- TACACS

# <span id="page-13-0"></span>**Related Information**

- **Understanding debug ppp negotiation Output**
- **Understanding and Configuring PPP CHAP Authentication**
- **PPP Authentication Using the ppp chap hostname and ppp authentication chap callin Commands**
- **Configuring and Troubleshooting PPP Password Authentication Protocol (PAP)**
- **Understanding PPP and PPP Authentication**
- **Dial Technology Support Pages**

All contents are Copyright © 1992−−2003 Cisco Systems, Inc. All rights reserved. Important Notices and Privacy Statement.